## **Purchase Order Procedural Checklist**

Company: \_\_\_\_\_\_\_\_\_\_\_\_\_\_\_

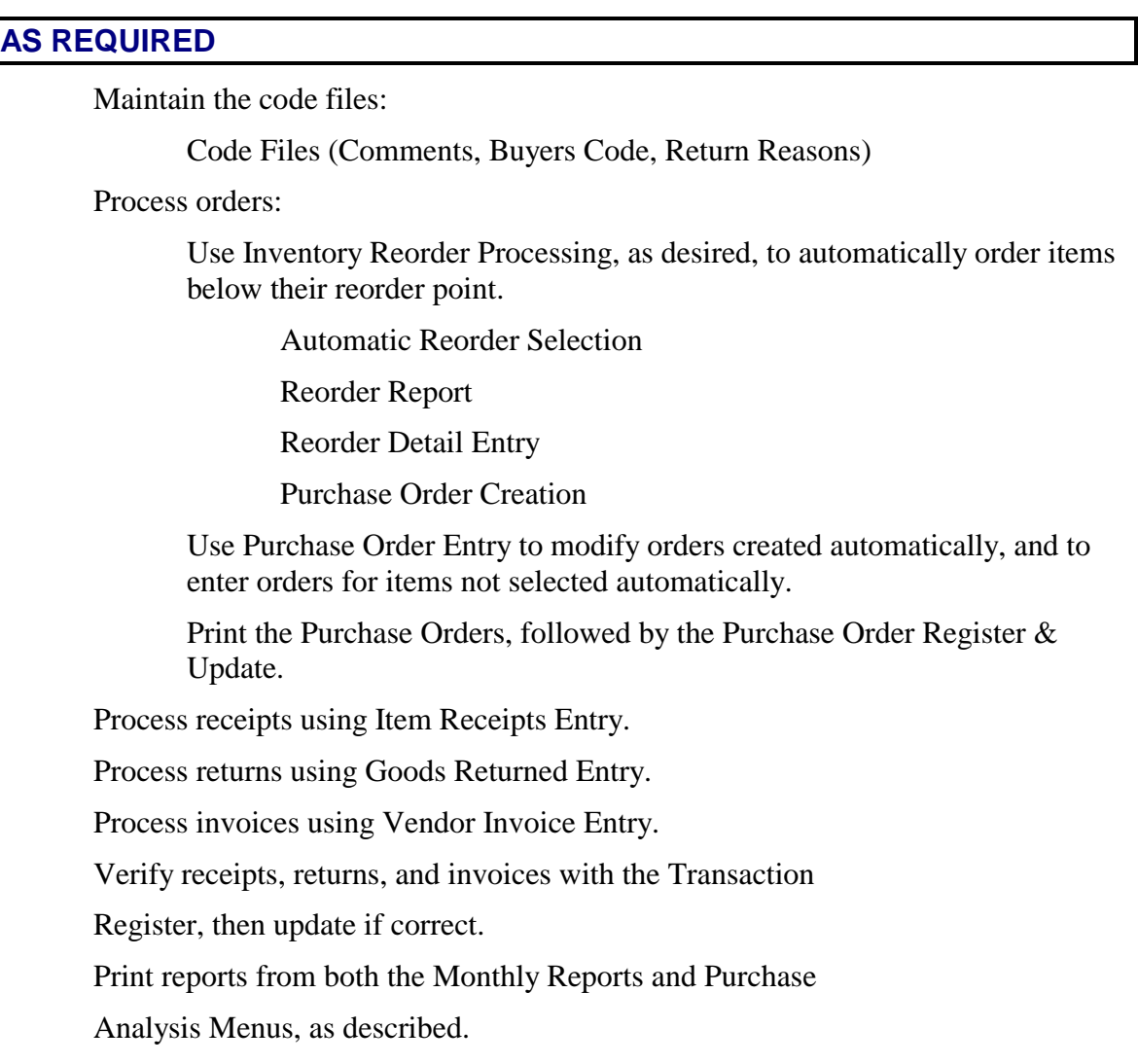

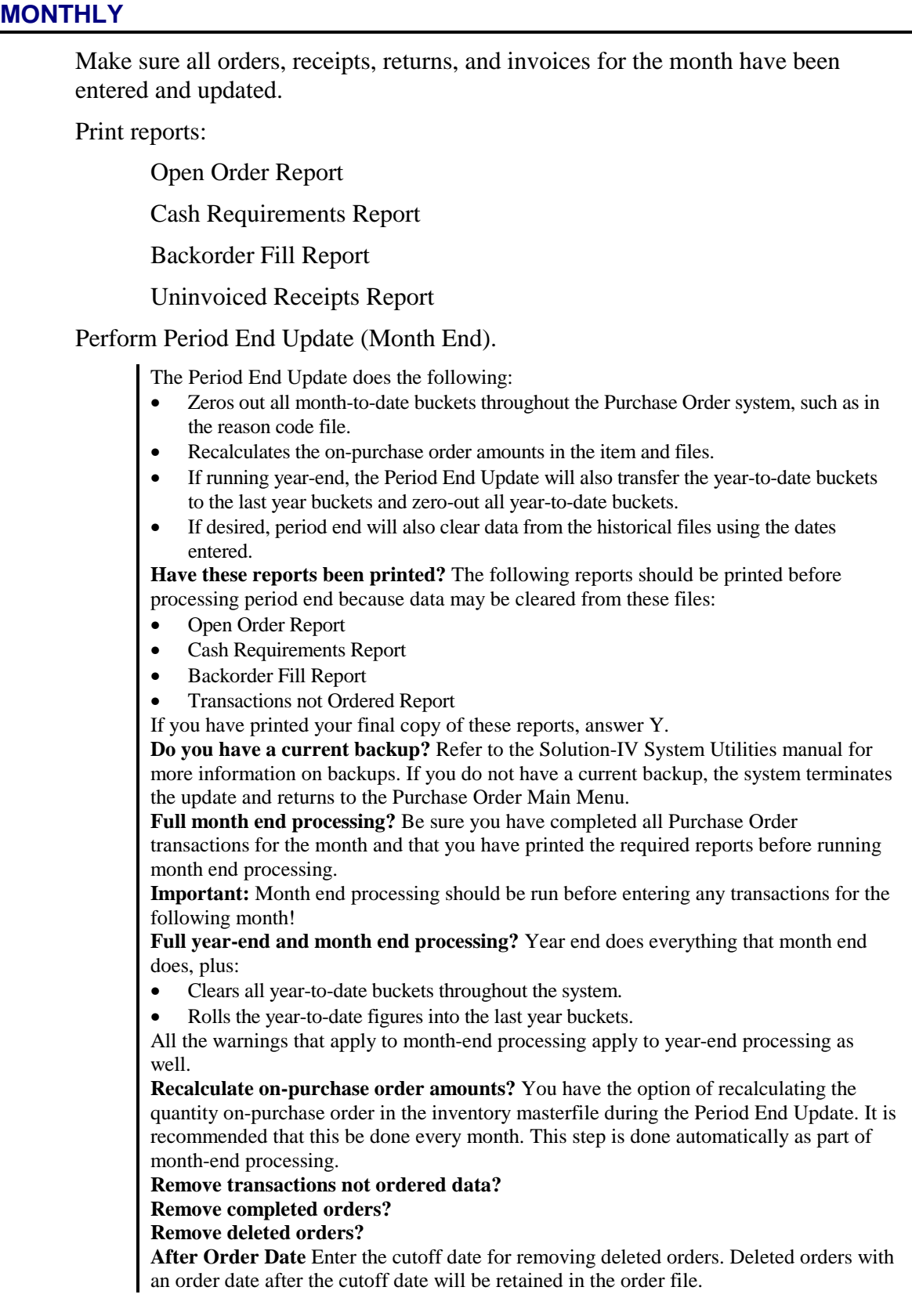

**Clear historical transactions?** Every transaction in the system is saved to a combination of historical transaction files. This is done so that events can be recreated (with effort), if necessary, as well as for printing the analysis reports. As you might imagine, however, this file can get rather large, rather fast. We therefore give you the option of clearing these files periodically.

**Clear transactions older than** Enter the oldest date for which you wish to maintain historical information.

**Copy transactions before clear?** This feature will copy a transaction to be deleted to a separate file before deleting it from the standard history file.

If you would like to copy the transactions to be cleared to a separate file so you can back them up before actually deleting them:

**Filename for copy** Enter up to seven characters for the filename to which you wish to copy the history file for backup.

Perform Status Change Update, if necessary.

**Important:** This is a powerful function, which may result in codes being deleted or irreversibly combined with others. Make sure you have current backups before continuing!

## **Before You Start**

Before you start the Status Change Update, you must do the following:

- Make a current backup for your own protection.
- Make sure the transaction entry files have been updated.
- Make sure no one else is using Solution-IV Accounting.

How to Execute

## **Procedures for Status Change**

- 1. The Status Change Update works as follows:
- 2. Makes sure the entry files are empty and that no one else is using the system (any company, any application).
- 3. Builds a list of all records that are marked to be changed or deleted (status= **C** or **D**).
- 4. Once the list is built, it checks all of the records to be deleted and ensures that they are not being used elsewhere (except in the history files).
- 5. It then checks the records to be changed and ensures that the "change to" is not going to be changed to something else or deleted.
- 6. A report is printed showing the changes and deletions to be made and any conflicts found in steps three and four. If there are any conflicts, the remaining steps are skipped. If there are no conflicts, the system prompts:
- **Are you sure you want to continue the update?**
- 7. The requested changes are performed.
- 8. The requested deletes are performed.
- The history files are marked if anything was changed. There are multiple flags in each record in each of the history files. Each flag corresponds to each element that could be changed (they are normally blank). If the element has been changed, the associated flag is set to C.

## **YEARLY\***

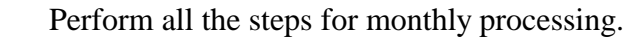

Perform Period End Update (Year End).

\*Yearly procedures should be done as soon as all transactions have been entered for the last month of the year, but before anything is done for the first period of the next year.